# Managing Announcements Settings on the Nitro Gamification Leaderboard

The Nitro Gamification Leaderboard shows your restaurant's speed of service metrics ranked against other restaurants in your enterprise and is designed to further incentivize crews, managers and owners to reach even greater productivity levels.

The Announcement Settings option in HME CLOUD enables you to manage the duration and frequency of the Smack Talk messages as well as the Contest and Award notifications that appear on your Nitro Gamification Leaderboard.

## **Managing Announcement Settings**

**HOSPITALITY** & SPECIALTY<br>COMMUNICATIONS

- 1. Log into your HME CLOUD™ account.
- 2. Click on *LEADERBOARDS*.

**HME** 

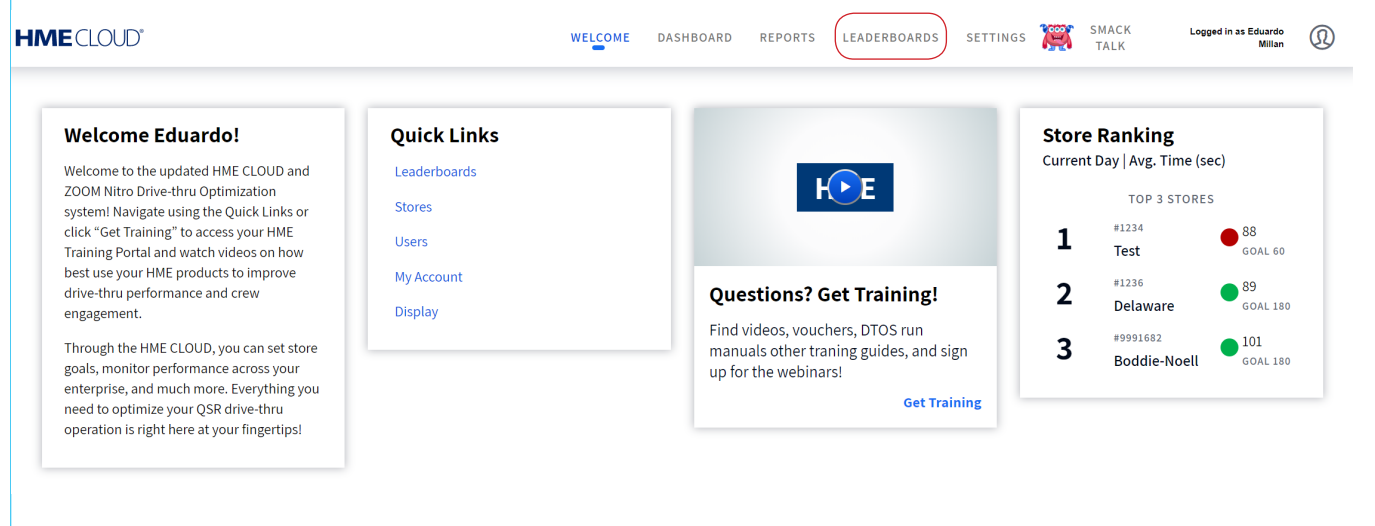

#### 3. Click on *ANNOUNCEMENT SETTINGS*.

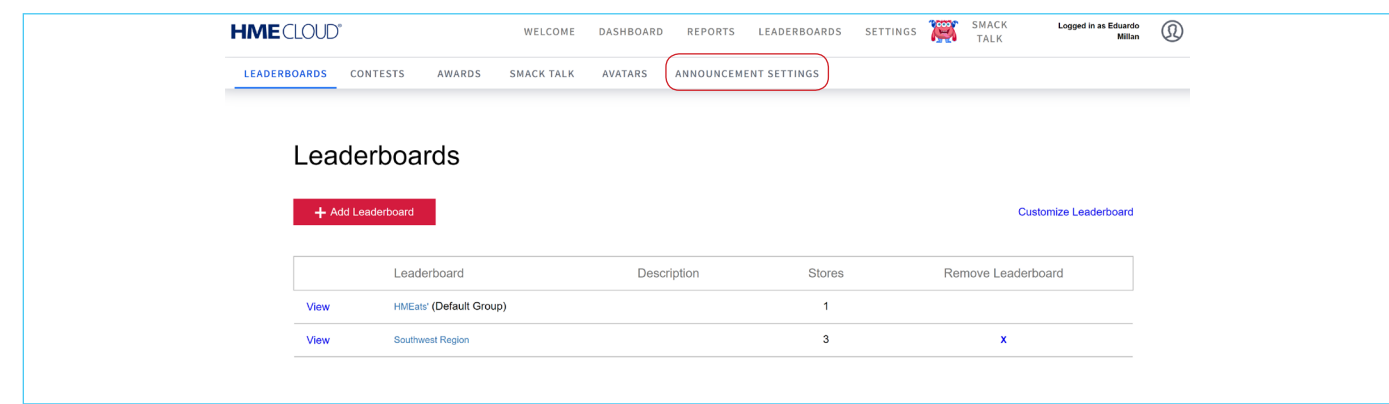

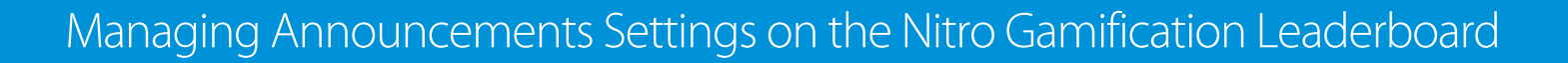

4. Below *Notifications,* in the *ANNOUCENMENT SETTINGS* page, you can manage how long *Smack Talk* messages, *Contest Winner Banner* notifications, *Contest Starting Banner* notifications, and *Round Starting Banner* notifications display on your Gamification Leaderboard. You can also manage how frequently these notifications display.

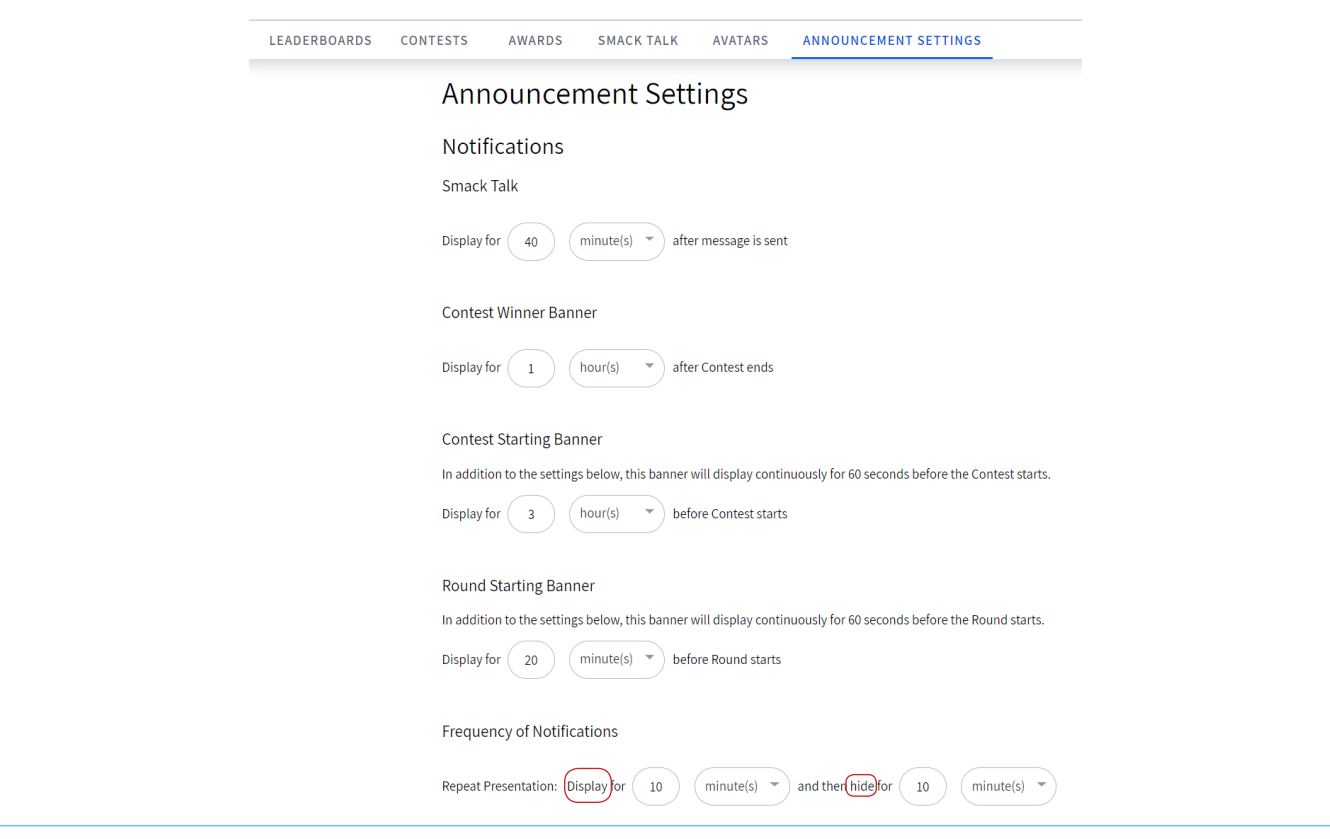

Note: The frequency time you enter will be the same for ALL the notifications.

**HME** 

**HOSPITALITY** & SPECIALTY<br>COMMUNICATIONS

Under *Frequency Of Notifications*, the *Display* and *Hide* frequency settings must be shorter than the longest selected display time.

For example, if your longest display time is 30 minutes, your *Display* and *Hide* frequency setting must be 29 minutes or under.

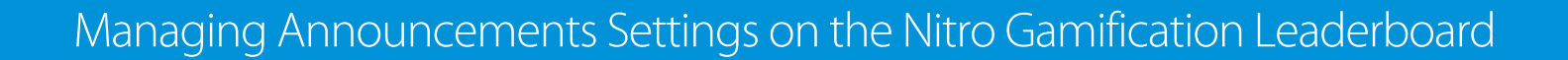

- 5. Below *Presentation Pages*, in the *ANNOUCEMENT SETTINGS* page, you can manage how long the *Award Achievement* and *Contest Winner* presentation screens display.
- 6. To modify default display times for a *Notification* or *Presentation Page*, click on the field next to *Display For* and *Repeat Presentations* to enter the desired number.
- 7. Click on the dropdown box to select *hour(s)* or *minute(s).*

Note: You may enter a number between 1 and 72 if you select *hour(s)* or a number between 1 and 60 if you select *minute(s)*.

8. Click on *Save* to save all your settings.

**HOSPITALITY** 

& SPECIALTY<br>COMMUNICATIONS

**HME** 

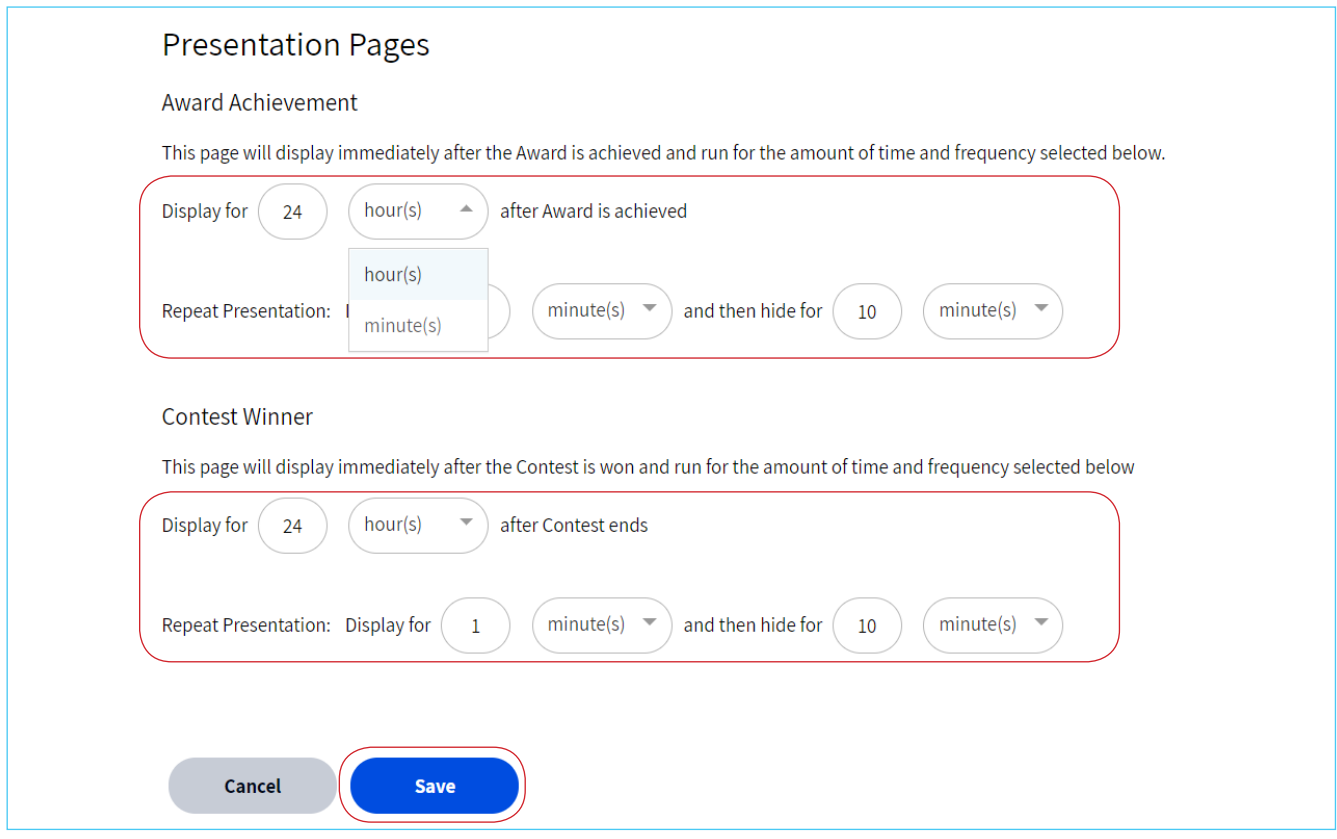

#### **For help, call 800.848.4468 (options 1,2, and 3) or email support@hme.com**

© 2019 HM Electronics, Inc. The HME logo and product names are trademarks or registered trademarks of HM Electronics, Inc. All rights reserved.

### **HME Training Portal**  Find videos, supporting documents, and other guides.